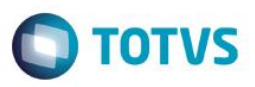

## **A\_ORI006 IRM VAR322-04 – Serviços Armazenagem**

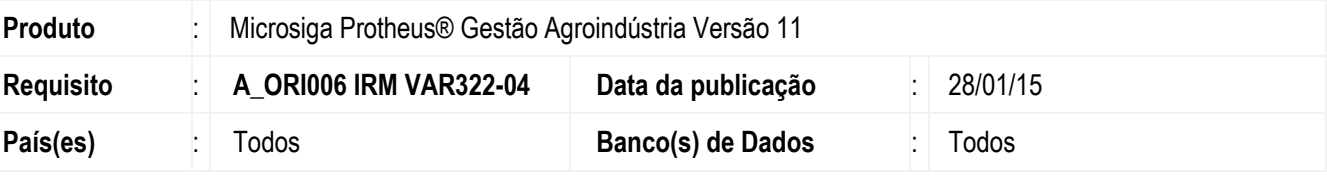

Este boletim técnico tem como objetivo documentar o controle de reservas automáticas nos recebimentos físicos dos contratos de compra e armazenagem. Esta nova funcionalidade faz parte do projeto Serviços Armazenagem.

As reservas automáticas podem ser utilizadas, como exemplo, para o controle e avaliação das entregas sujeitas à retenção e avaliação de royalties.

Uma vez gerando a reserva automática, ela poderá ser avaliada, e assim ser mantida ou liberada se o fornecedor tiver crédito.

Este boletim técnico tem também como objetivo, documentar o controle de cobranças serviços em contratos depósito de 3º, para permitir quantificar e valorizar a cobrança pela prestação de Serviços Armazenagem, e retenções em quantidade, como exemplo, quebra técnica.

## **Procedimento para Utilização**

### **1. Cadastro de Tipos de Reservas (OGA040):**

**Objetivo:** Permitir informar uma entidade terceira padrão para o tipo de reserva. Essa entidade será utilizada para criar reservas automáticas a partir de resultados de análises, e para trazer como padrão na inclusão de reservas manuais.

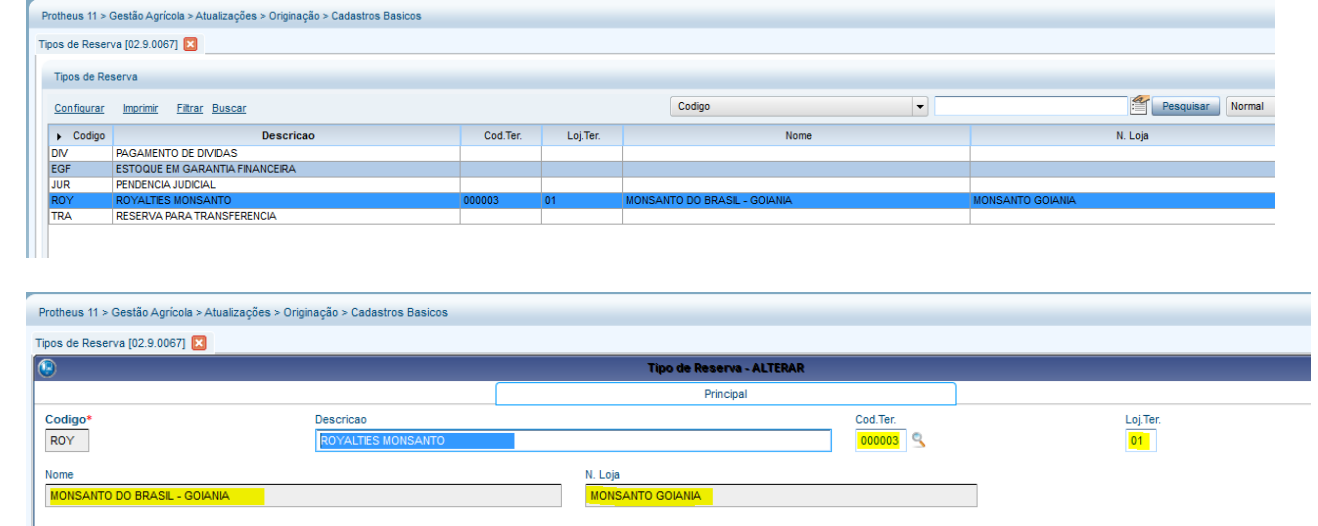

**2. Cadastro de Tabelas de Análises/Desconto (AGRA035):** 

documento é de propriedade da TOTVS. Todos os direitos reser

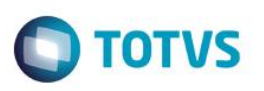

**Objetivo:** Poder vincular uma descrição ao resultado informado, e assim cadastrar nas análises todo tipo de pergunta, permitindo respostas lógicas (1-Sim/2-Não) ou conforme uma tabela (Ex.: 1-Não Transgênico, 2-RR1, 3-RR2, 4-Intacta). Ao resultado, poderá ser informado um **código de reserva** e um **% retenção** para que sejam geradas reservas automáticas.

Abaixo um exemplo, porém poderá ser feito cadastro conforme a necessidade. Nesse exemplo abaixo, há duas perguntas, a primeira questionando o **tipo declarado de transgênico**, e uma segunda pergunta questionando se o teste para o **tipo Intacta foi positivo**. Na resposta Positivo Intacta = SIM, está relacionado um tipo de reserva, e assim ao receber cargas como Compra ou Depósito de 3º irá gerar a **reserva automática** no **% Retenção** informado.

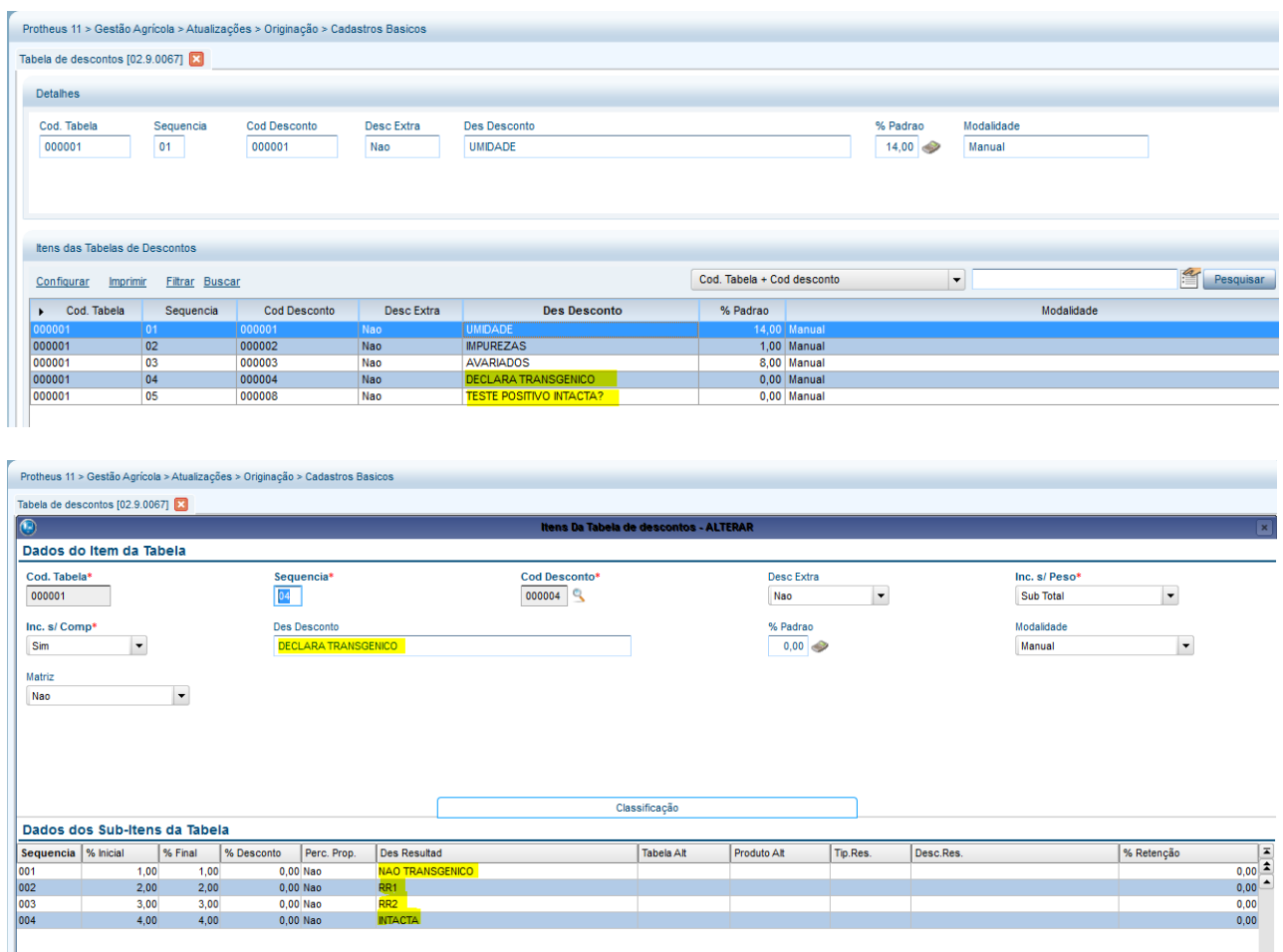

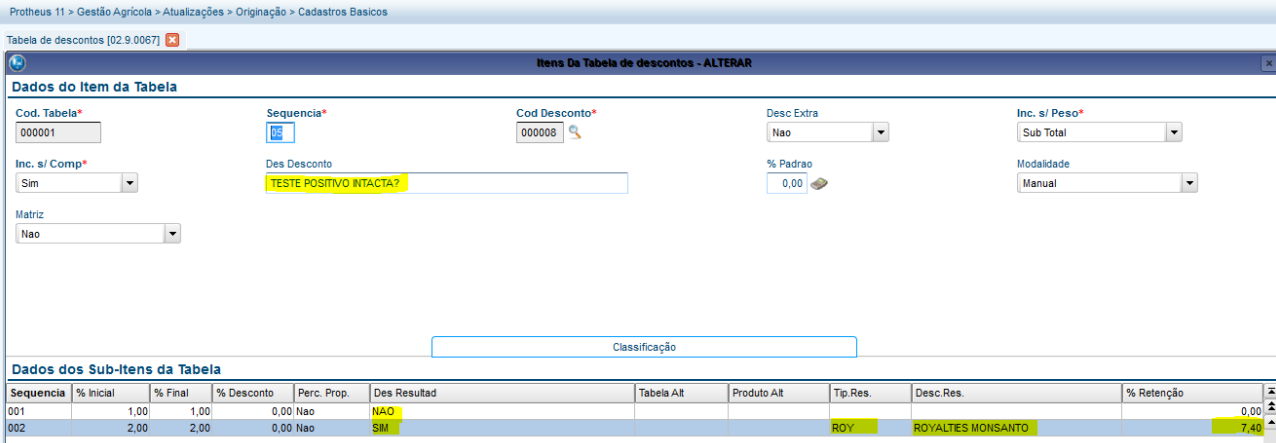

.<br>ര

A\_ORI006 IRM VAR322-4 – Serviços Armazenagem

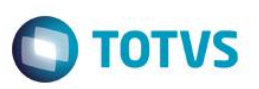

### **3. Romaneio (OGA250):**

**Objetivo:** Ajuste na Atualização do Romaneio para gerar **reserva automática** quando o resultado de exame estiver relacionado com um tipo de reserva.

Nas análises que tiverem descrição no cadastro de tabela (AGRA035), após informar o resultado, será possível visualizar a descrição no romaneio. Também será possível efetuar pesquisa dos resultados possíveis, facilitando identificar qual resultado numérico está relacionado com a informação desejada.

Abaixo, exemplo da pesquisa nos resultados cadastrados para a análise "**DECLARA TRANSGÊNICO**?":

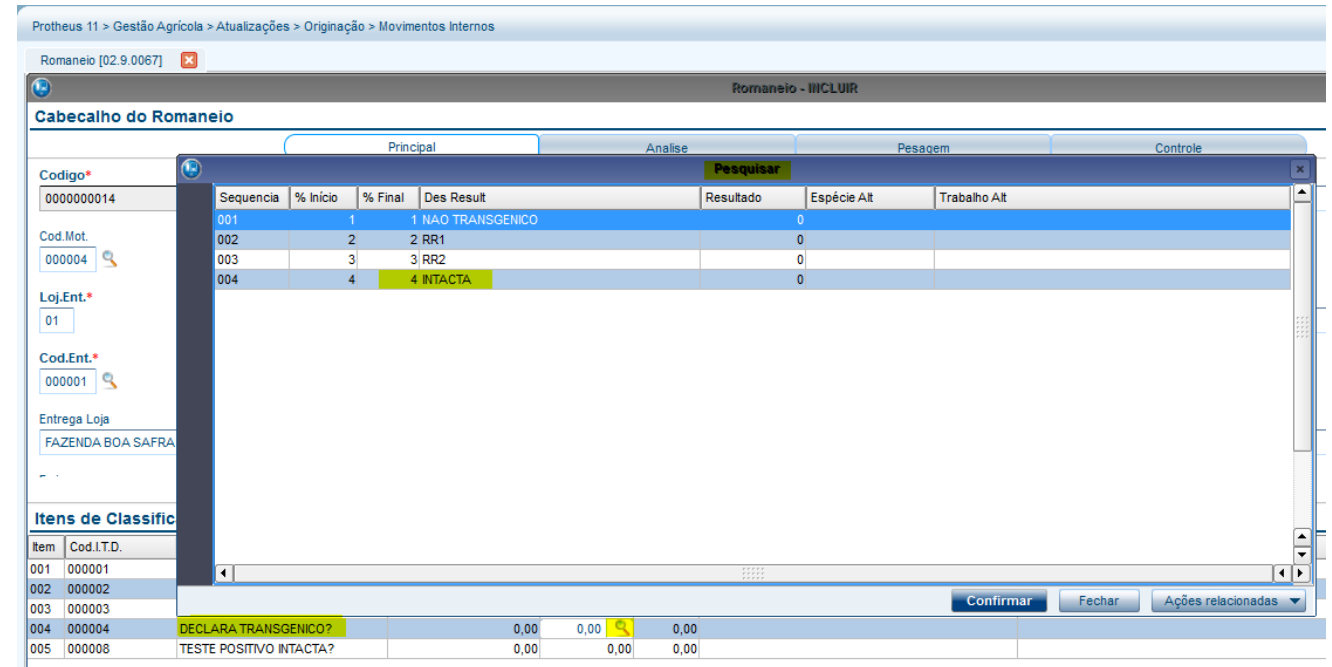

Abaixo, exemplo da pesquisa nos resultados cadastrados para a análise "**TESTE POSITIVO INTACTA?":**

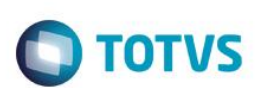

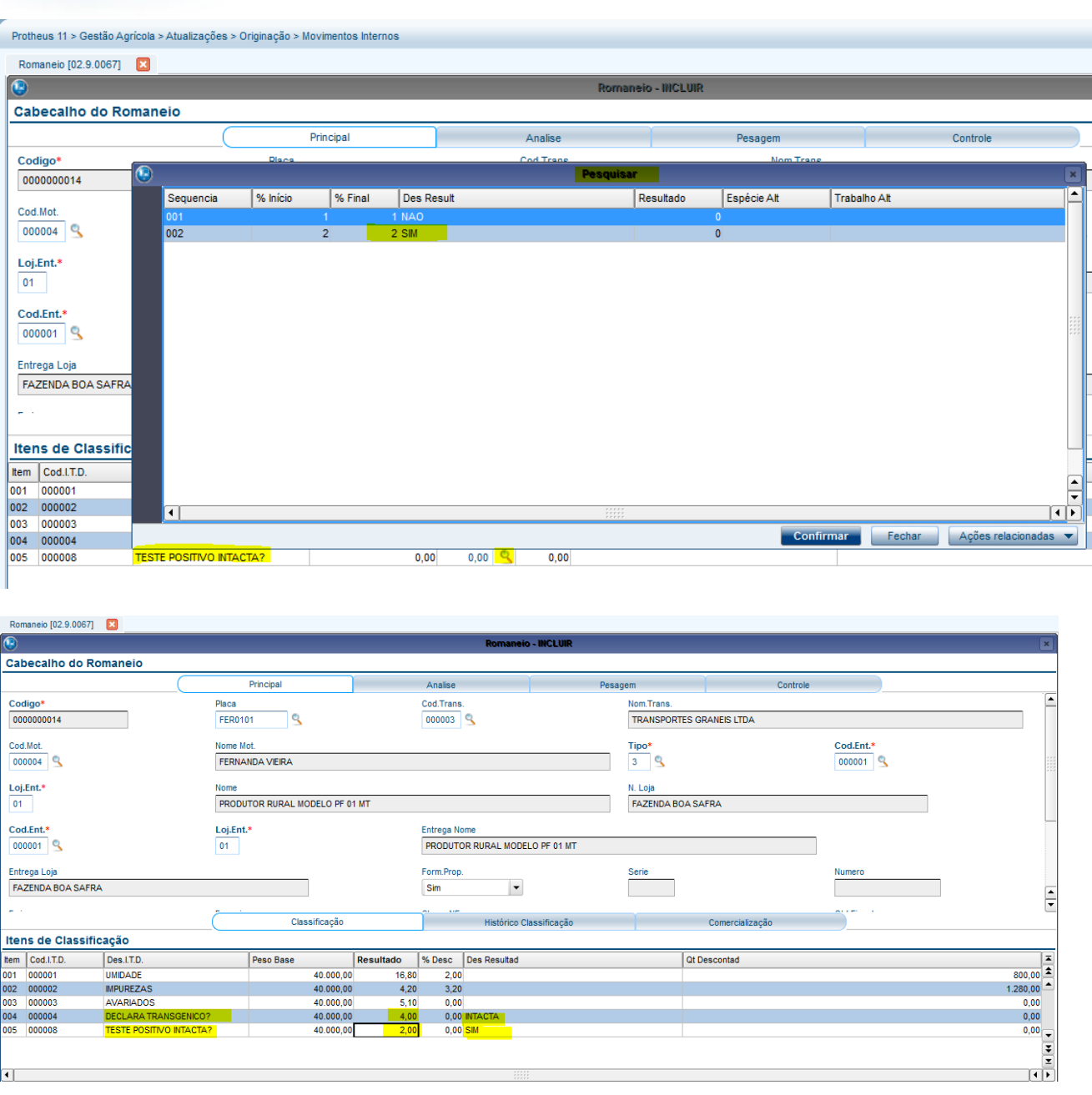

Na ação relacionada do romaneio (OGA250), ao efetuar a atualização do romaneio, as reservas vinculadas aos resultados de análises serão efetuadas também automaticamente. Essas reservas automáticas serão geradas com status de "Pendente de Avaliação", e terão que ser avaliadas no cadastro de Reservas (OGA200).

este

 $\ddot{\bullet}$ 

Este documento é de propriedade da TOTVS. Todos os direitos reservados.

 $\ddot{\circ}$ 

# **Boletim Técnico**

**O** TOTVS

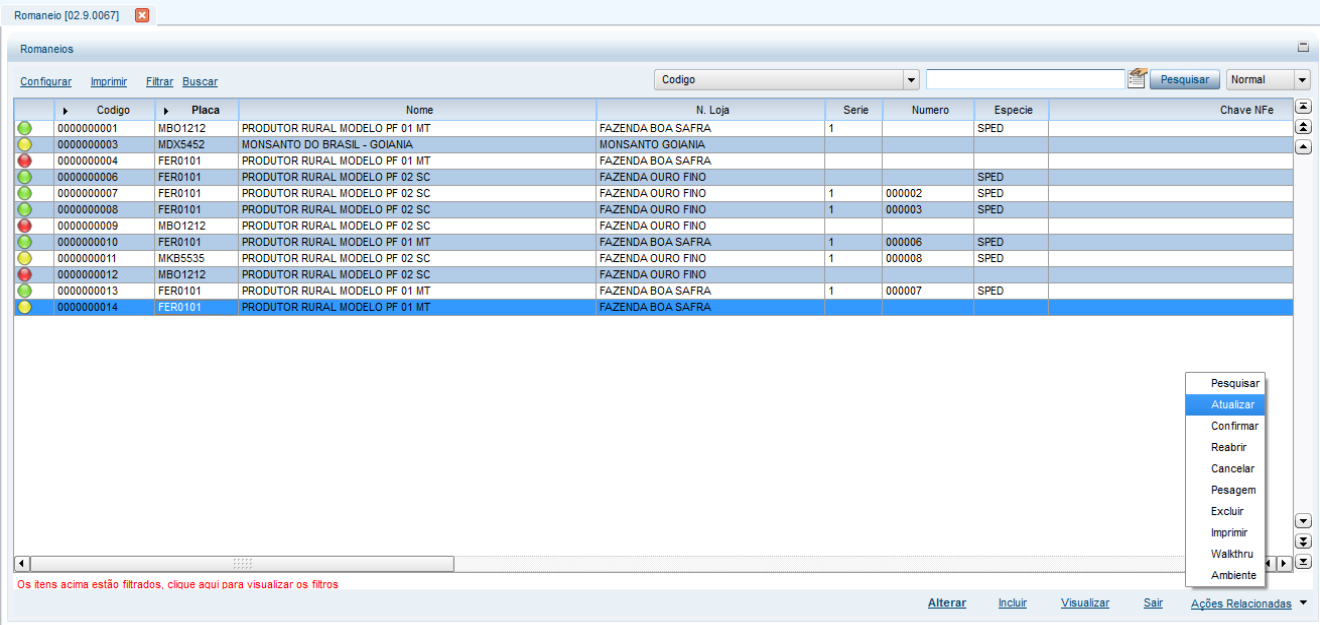

## **4. Reservas (OGA200):**

**Objetivo**: Ao fazer reservar manuais, após informar o tipo de reserva, trazer o fornecedor padrão do cadastro de tipo reserva (OGA040). Ao confirmar as reservas (ação relacionada "**Reservar**"), somar a quantidade reservada no contrato. Ao Liberar ou Cancelar uma reserva, diminuir a quantidade da reserva no contrato. Foi criada uma nova ação relacionada na Reserva, para efetuar a **avaliação** das reservas automáticas, permitindo liberar automaticamente por meio da quantidade de crédito.

Exemplo inclusão de reserva manual, por meio do OGA200:

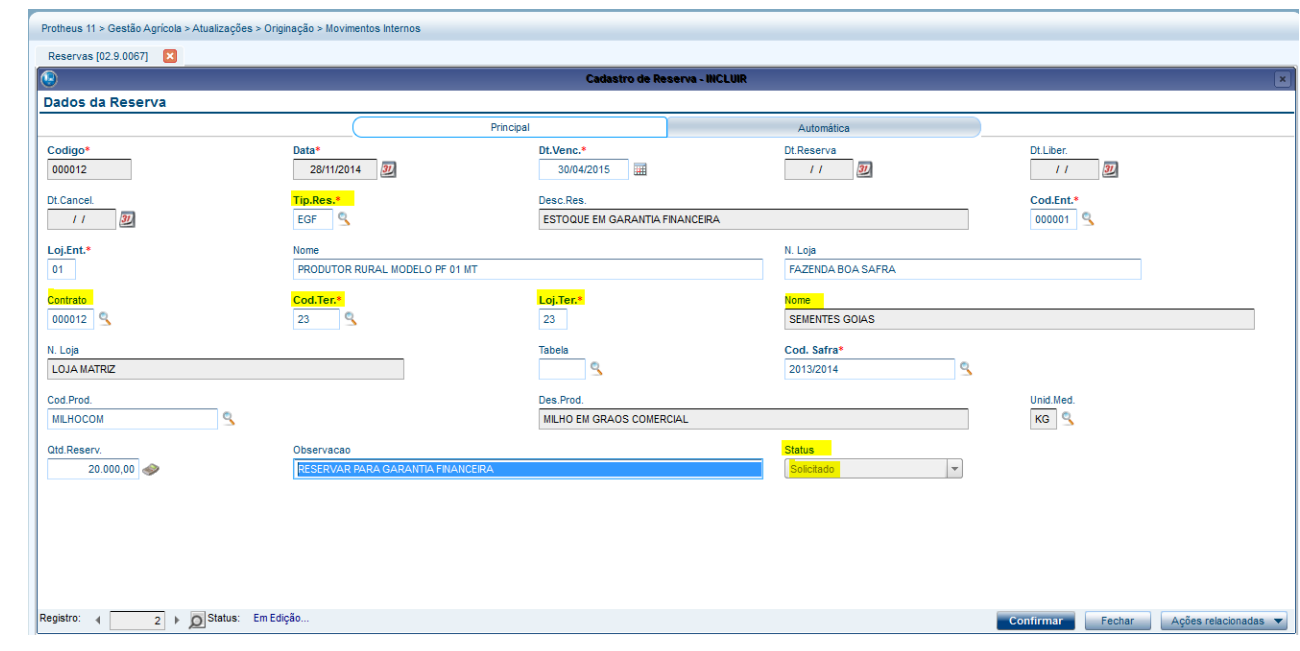

As reservas manuais já nascem avaliadas e ficam com status **Solicitado**. Para que seja empenhada a quantidade da reserva é necessário utilizar a ação relacionada **Reservar:**

SIGAAGR – A\_ORI006 IRM VAR322-4 – Serviços Armazenagem

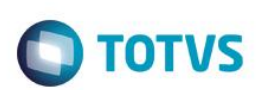

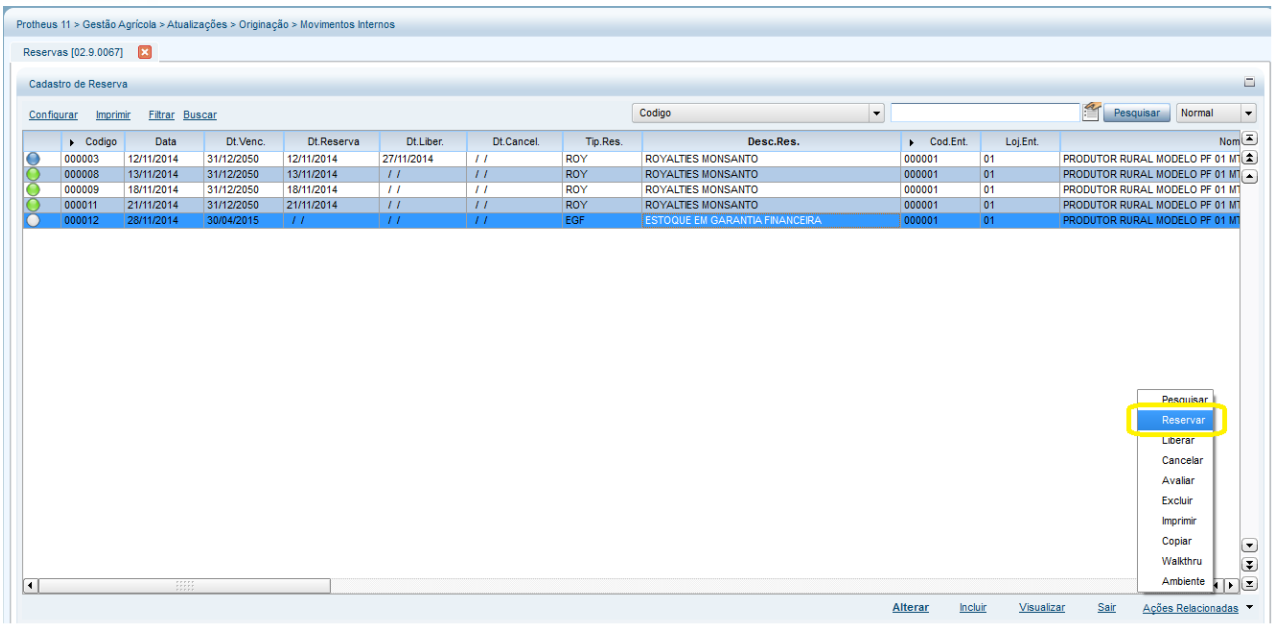

Novo campo para totalizar a quantidade reservada dos contratos:

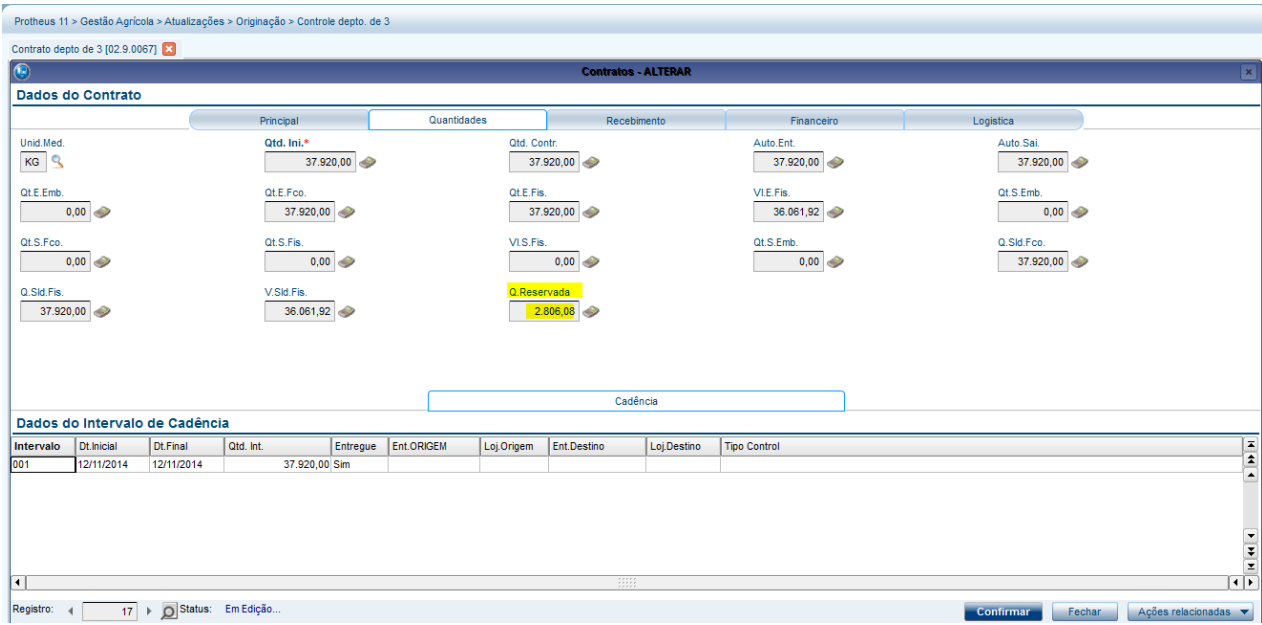

Nova ação relacionada na Reserva (OGA200) para efetuar a avaliação e liberação por quantidade de crédito "**Avaliar**":

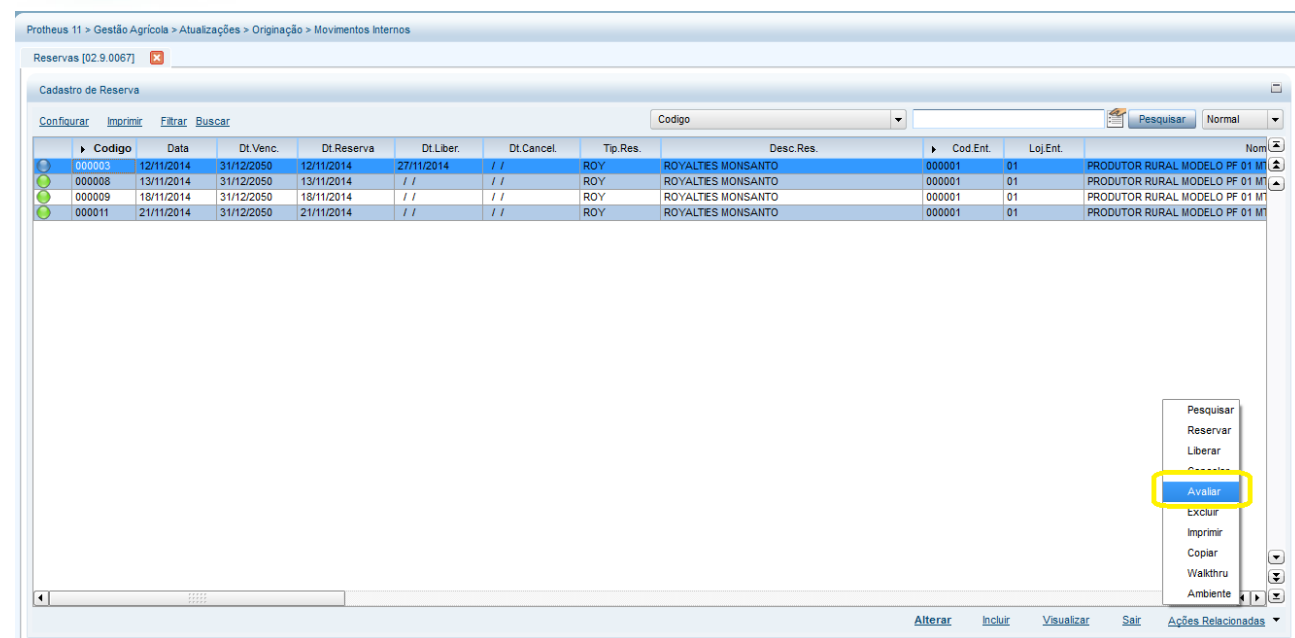

Ao abrir a tela para avaliação, irá trazer as perguntas:

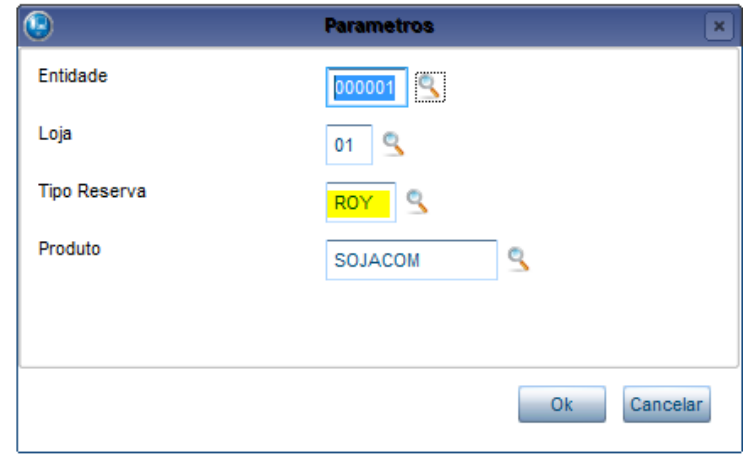

Com as informações das perguntas, serão apresentadas as reservas que ainda não foram **Avaliadas** e irá permitir informar uma quantidade de crédito para "abonar" as reservas:

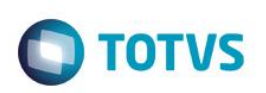

Este documento é de propriedade da TOTVS. Todos os direitos reservados.

 $\overline{\bullet}$ 

.<br>ര

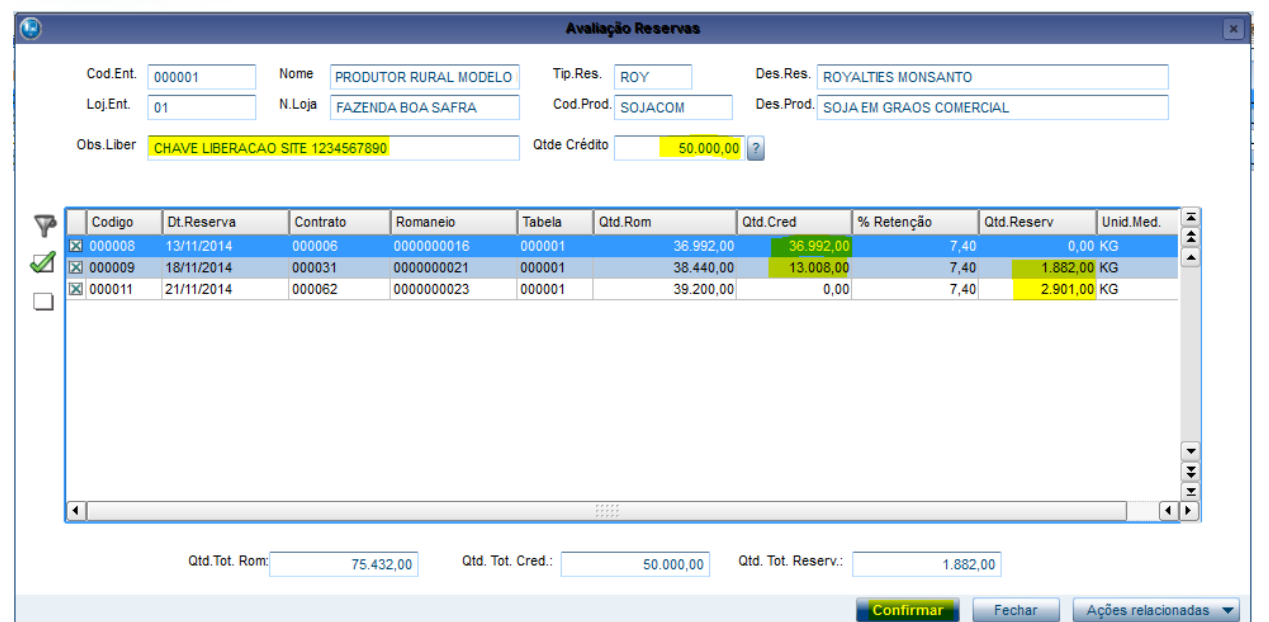

O usuário poderá marcar todos ou desmarcar todos. Em tela, serão apresentados os totais das quantidades dos registros selecionados, para facilitar a avaliação.

Após informar a quantidade de **crédito** será efetuado FIFO para distribuir essa quantidade nos registros, na coluna "Qtd.Cred." (Quantidade de Crédito). Para justificar o crédito, poderá ser informada uma observação.

Conforme os registros forem selecionados, seja marcando ou informando uma quantidade de crédito a ser distribuída, a quantidade da reserva será recalculada:

### **Qtd. Rserv. = ((Qtd.Rom – Qtd.Cred) \* (% Retenção /100))**

Ao confirmar a avaliação, as reservas serão atualizadas com Avaliada = SIM.

Para os registros que tiveram crédito de 100% da quantidade, a reserva será automaticamente **Liberada**, pois não há mais quantidade de reserva. Também será ajustado no contrato, a quantidade reservada, para descontar a quantidade que foi liberada por crédito.

### **5. Relatório Reservas (OGR200):**

**Objetivo:** Listar as reservas automáticas, geradas a partir de romaneios que possuem resultado de classificação vinculado a um tipo de reserva. O objetivo principal é listar as reservas automáticas para retenção de royalties.

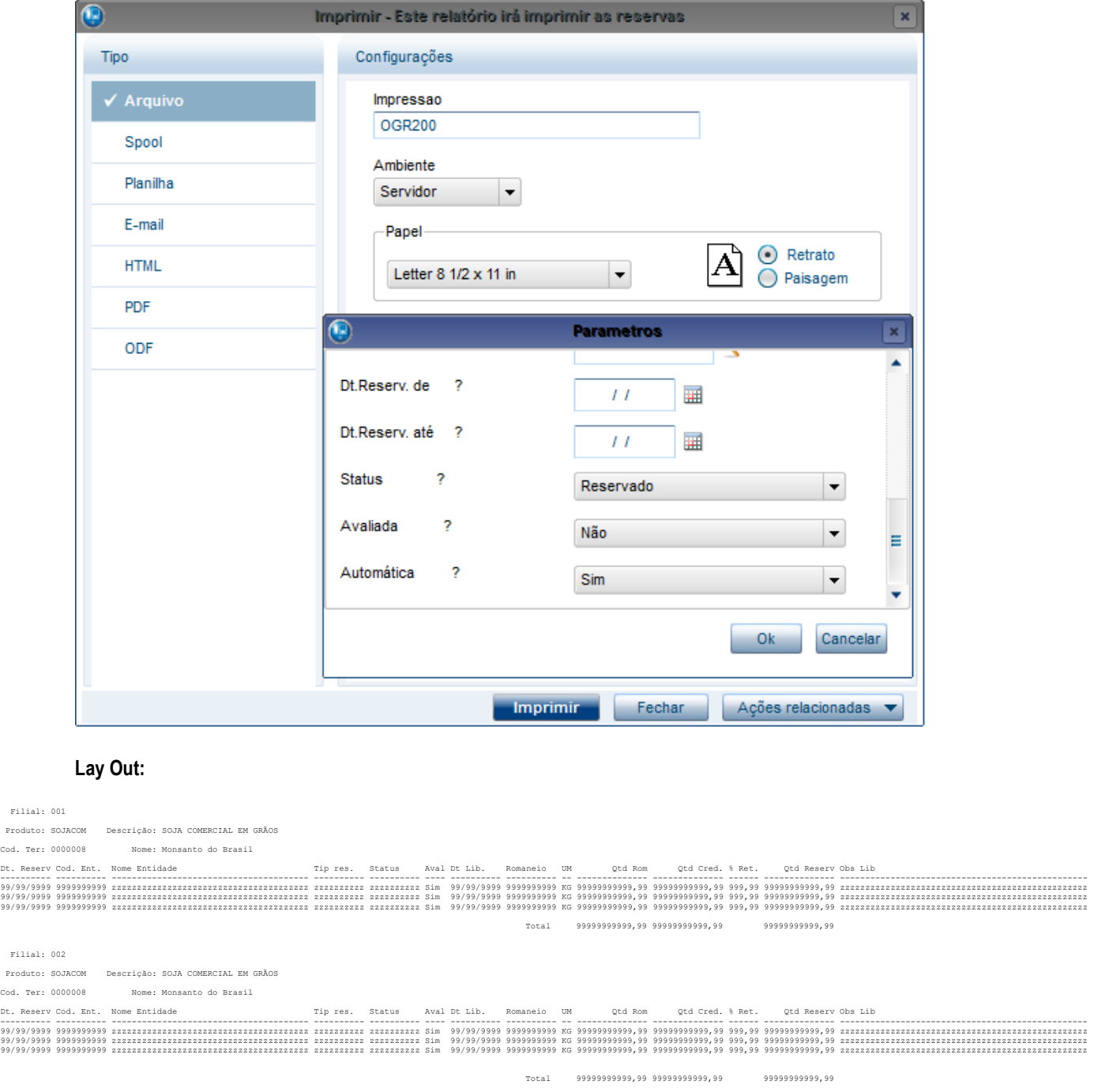

**O** TOTVS

## **6. Cadastro de Tipo de Despesa (OGA130):**

**Objetivo:** Permitir o cadastro dos tipos de despesas que serão controlados nas tabelas de tarifas em contratos de armazenagem.

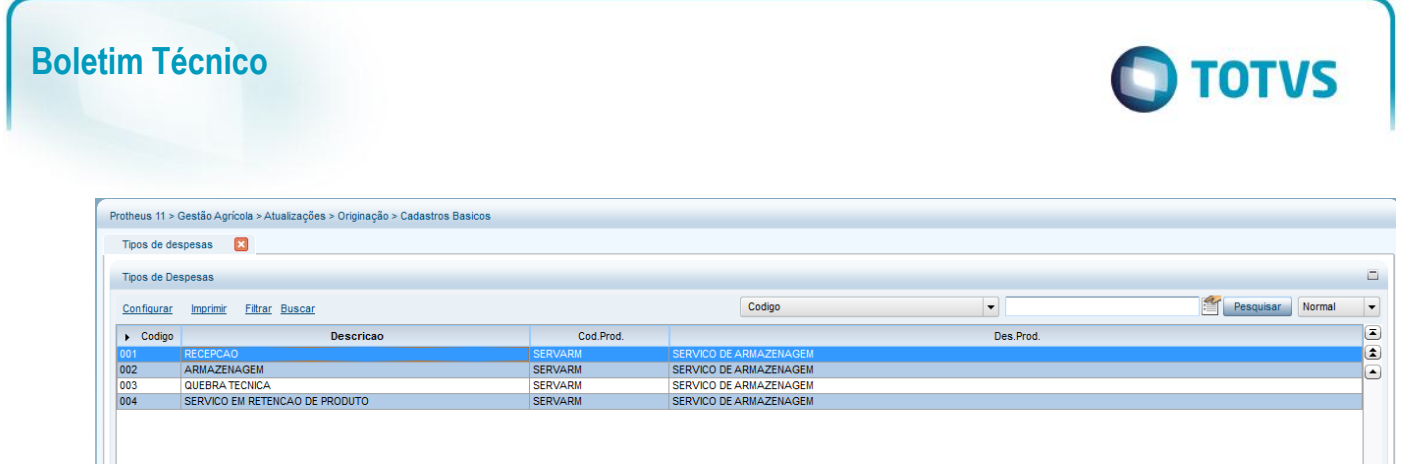

Uma informação importante nesse cadastro é o **Código do Produto.** Esse produto será utilizado para gerar a nota fiscal de prestação de serviços quando o tipo de cobrança da tarifa for igual a **Valor**.

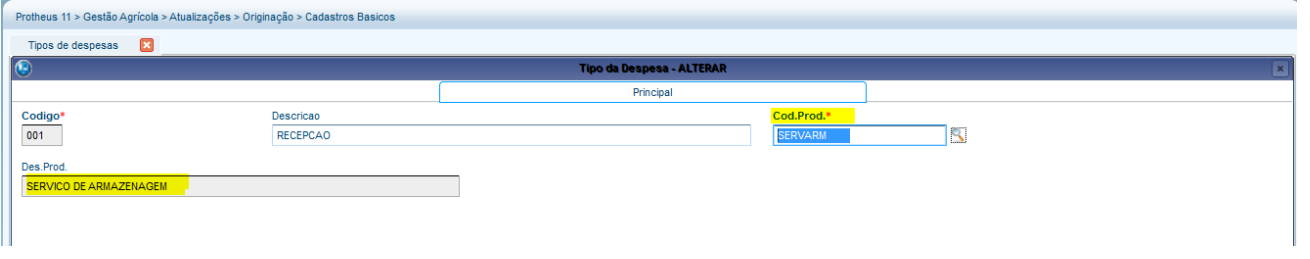

#### **7. Cadastro de Tabela Tarifas (OGA135):**

**Objetivo:** Permitir o cadastro de tabelas de Serviços, utilizado em contratos de Depósito de 3º. Esse cadastro permite a inclusão de vários pacotes de serviços que poderão ser relacionados aos contratos de depósito de 3º. Uma tabela também poderá ser relacionada aos modelos de contratos, para que na geração de contratos automáticos, o pacote de serviços já seja relacionado ao novo contrato.

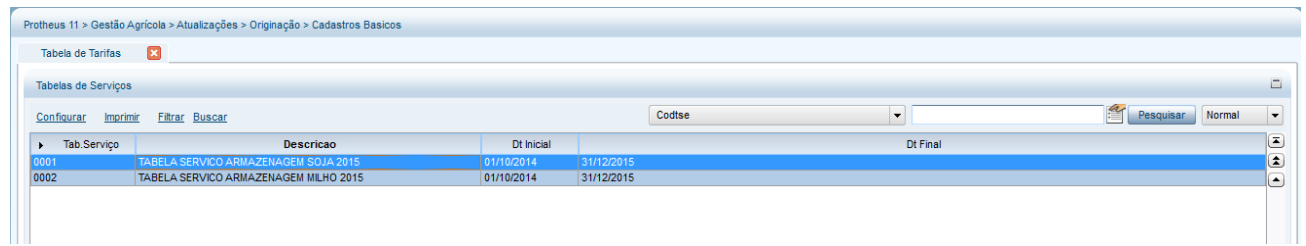

Após o cadastro da tabela, será necessário criar os **Serviços,** na ação relacionada:

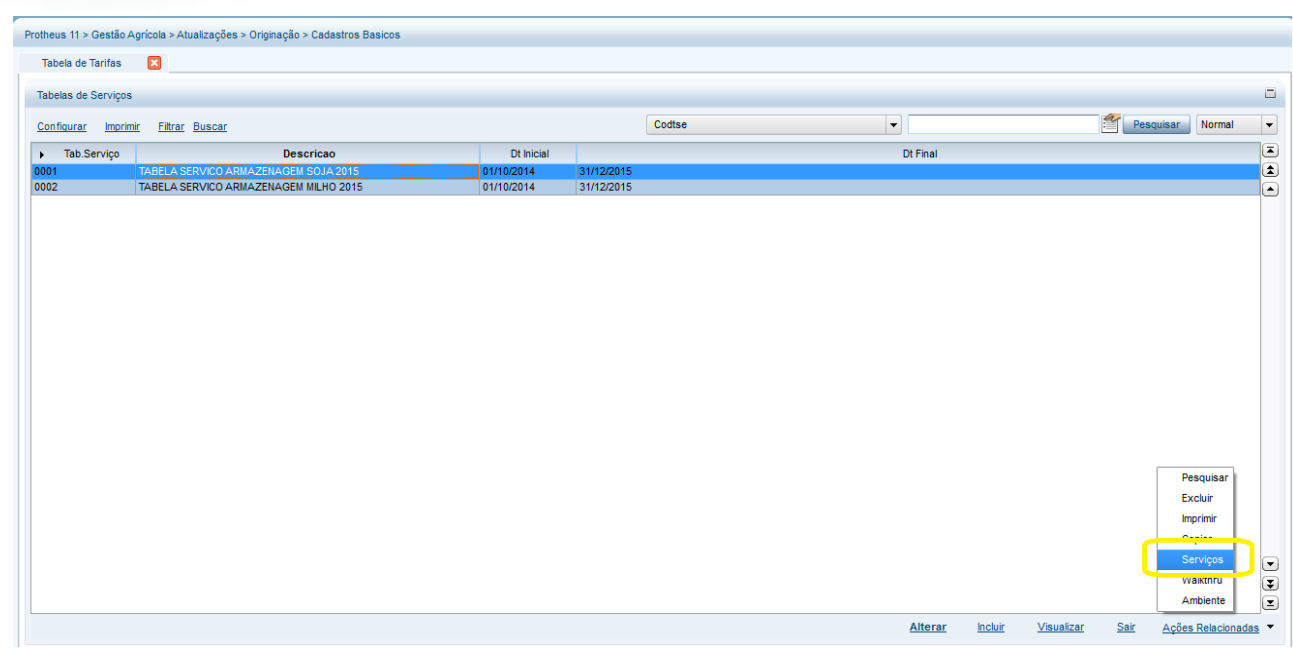

### Cada tabela terá um ou mais serviços:

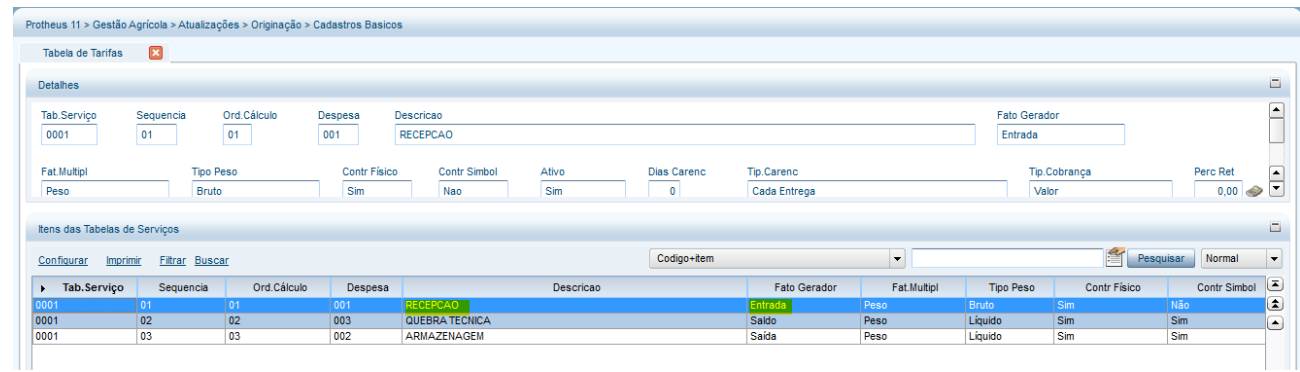

Os serviços poderão ter **Fator Gerador**:

- **Entrada**: serão considerados os romaneios confirmados do tipo **3= (E) Entrada para Deposito**
- **Saída**: serão considerados os romaneios confirmados do tipo **6= (S) Devolução de Deposito**

 **Saldo**: serão considerados os romaneios de Entrada para Depósito que tenham saldo em quantidade, conforme o período de cobrança, Diário, Quinzenal ou Mensal.

Exemplo Serviço com fato gerador **Entrada**:

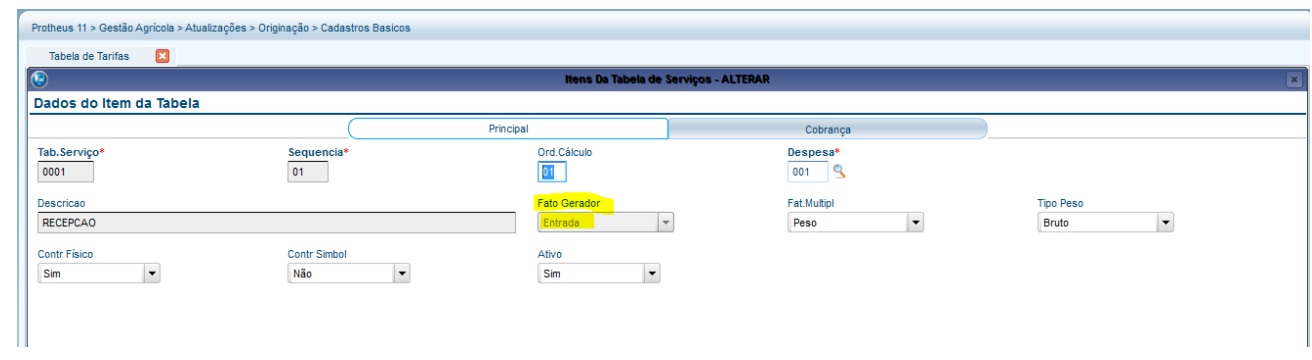

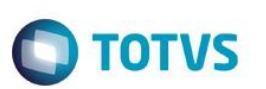

O valor da tarifa ou o percentual de retenção poderá ser único, ou variar conforme um resultado de Análise:

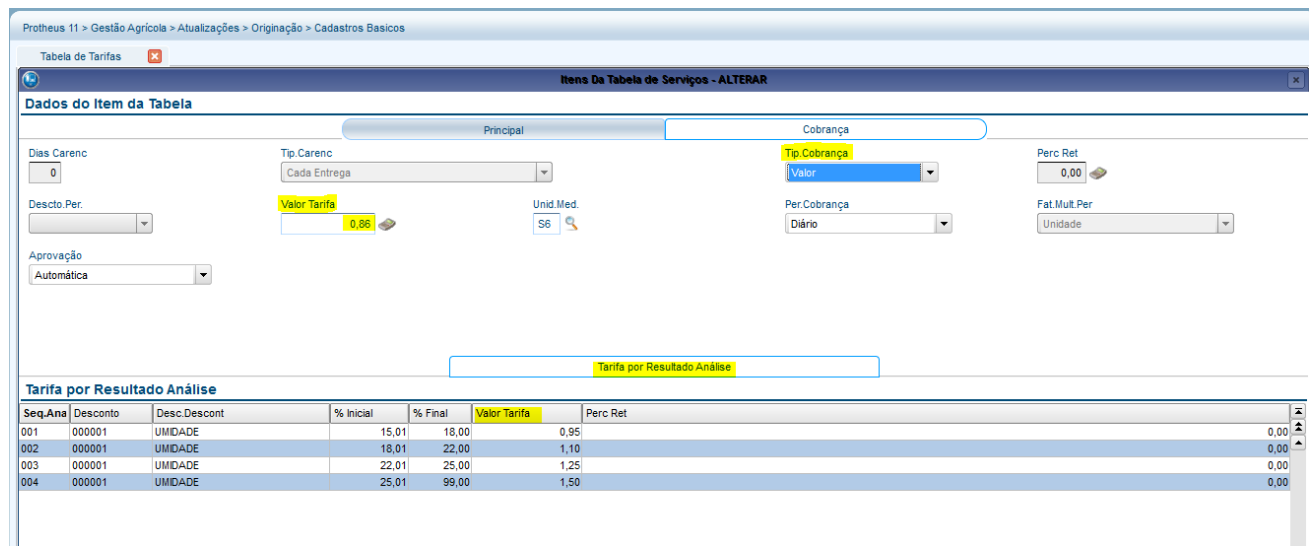

Exemplo Serviço com fato gerador **Saldo**:

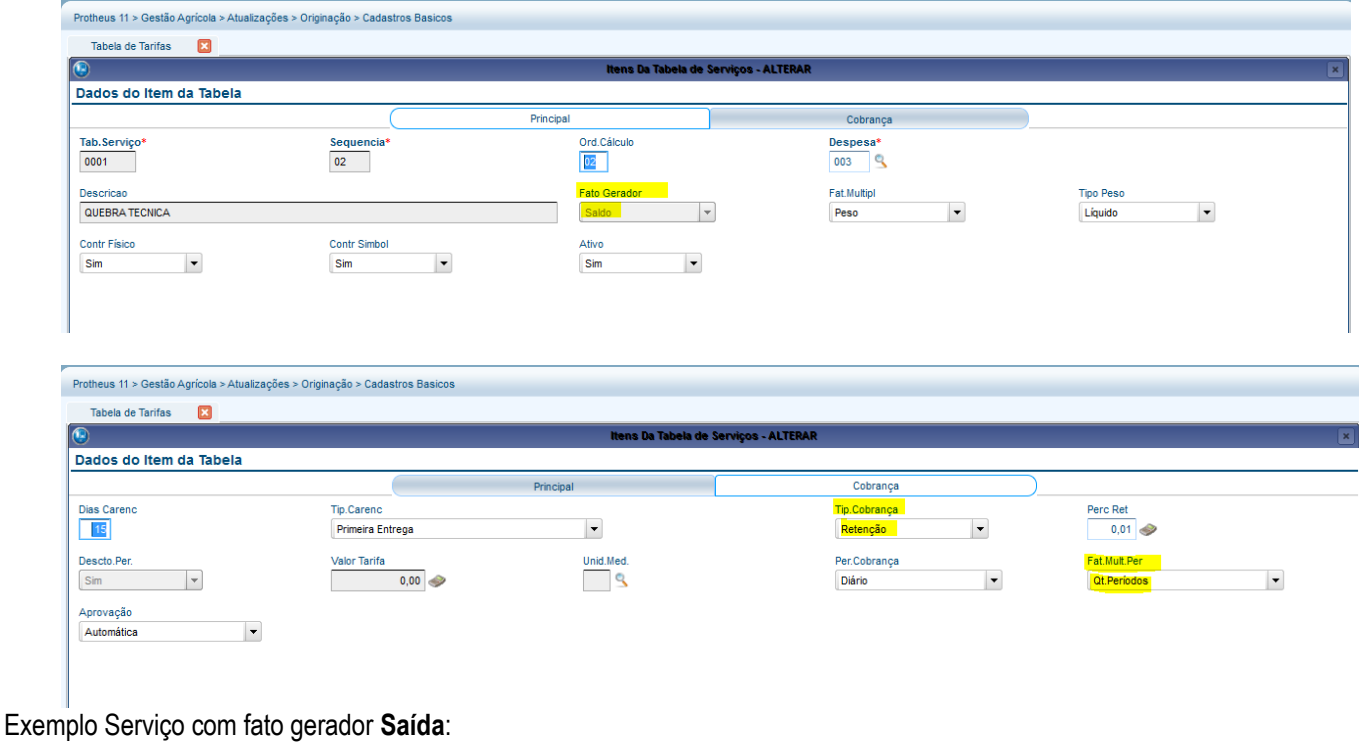

 $\overline{[}$ 

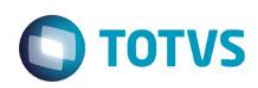

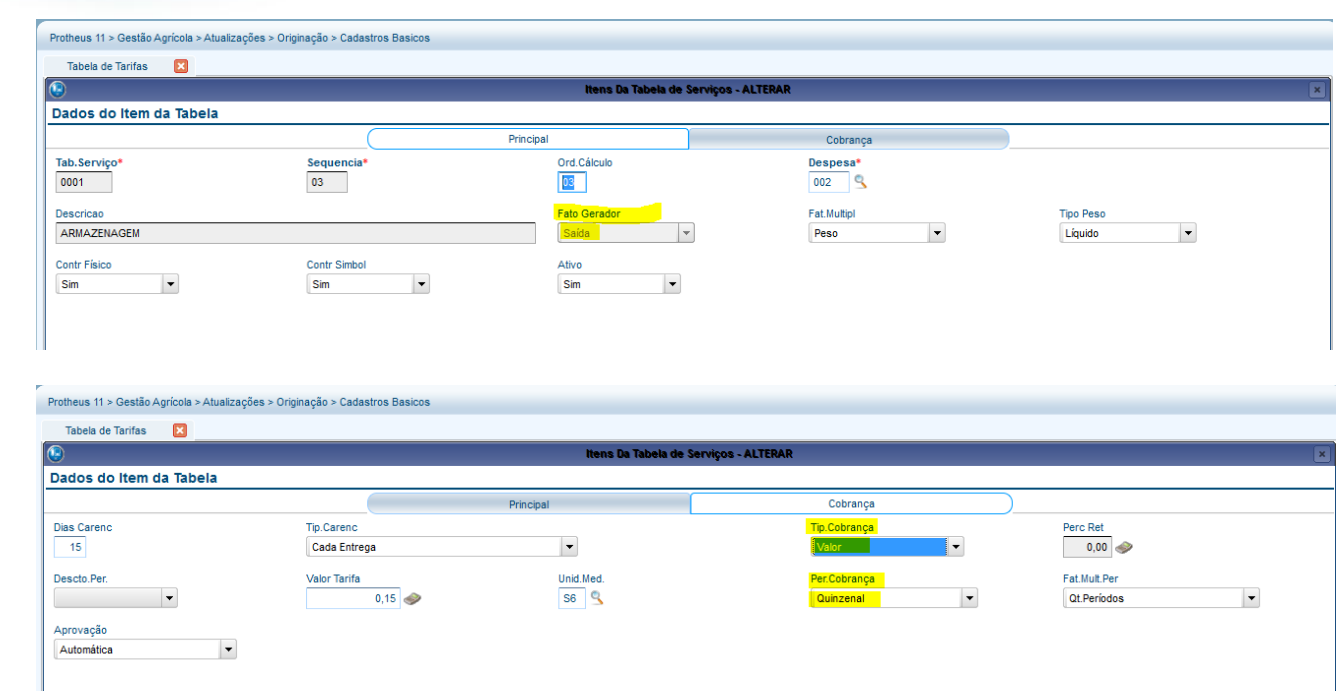

Detalhe de cada campo do Serviço da tabela de tarifas:

### *Pasta Principal:*

- **Sequência:** número sequencial do serviço na tabela;
- **Ord. Cálculo**: sequência para cálculo do serviço;
- **Despesa**: código do tipo de despesa (OGA130);
- **Fato Gerador**:

*Entrada*: serão considerados os romaneios confirmados do tipo **3= (E) Entrada para Deposito;**

*Saída*: serão considerados os romaneios confirmados do tipo **6= (S) Devolução de Deposito;**

*Saldo*: serão considerados os romaneios de Entrada para Depósito que tenham saldo em quantidade, conforme o período de cobrança, Diário, Quinzenal ou Mensal.

 **Fat**. **Multiplicador**: Fator multiplicador, que poderá se o Peso ou Unidade. Quando peso, a tarifa será multiplicada pelo peso convertido na unidade de medida da tarifa;

 **Tipo Peso**: quando o fator multiplicador for o **Peso**, e o fator gerador for **Entrada**, poderá ser informado se o peso a considerar será o Líquido (diminui desconto de classificação) ou o Bruto (Peso Total – Tara);

**Contr. Físico**: indica se romaneios gerados a partir da tela de Pesagem (OGA250) serão considerados para o serviço;

 **Contr. Simbol.**: indica se romaneios gerados a partir de rotinas automáticas, sem pesagem, serão considerados para o serviço;

**Ativo**: indica se o serviço está ativo e se fará parte dos próximos cálculos a serem realizados.

### *Pasta Cobrança:*

**Dias Carenc**: quantidade de dias de carência, ou seja, que não haverá cobrança do serviço;

 **Tip. Carenc**: tipo da carência, que poderá ser iniciada a partir da data da primeira entrega no contrato ou a partir da data de cada depósito. A carência será considerada quando o fato gerador for Saída ou Saldo;

**Tip. Cobrança**: tipo de cobrança, que poderá ser em **Valor** ou **Retenção em Peso**;

 **Perc Ret**: % de retenção para quando o tipo de cobrança for Retenção em Peso. Se houver exceção por resultado de análise, este valor será ignorado;

 **Descto Per**: Indica se a quantidade calculada deve ser descontada do período do cálculo seguinte, quando há vários períodos no mesmo cálculo;

 **Valor Tarifa**: valor da tarifa quando o tipo de cobrança for Valor. Se houver exceção por resultado de análise, esse valor será ignorado;

SIGAAGR – A\_ORI006 IRM VAR322-4 – Serviços Armazenagem

este

documento é de propriedade da TOTVS. Todos os direitos reservados.

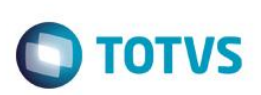

- **Unid Med**: unidade de medida do valor da tarifa em valor;
- **Per. Cobrança**: periodicidade de cobrança, que poderá ser:
- *Diário*: acumulativo por quantidade de dias com mesma quantidade;

*Quinzenal*: dia 01 a 15, e 16 a 30 (31 ou 29);

*Mensal*: dia 01 a 30 (31 ou 29).

 **Fat. Mult.Per**: fator multiplicador período, que indica se a tarifa deve ser multiplicada pela quantidade da periodicidade (dias, quinzena, mês);

**Aprovação**: indica se os serviços calculados precisam de aprovação antes da geração da nota fiscal de serviços.

*Pasta Tarifa por Resultado de Análise:* 

- **Seq. Análise**: número sequencial da exceção por resultado de análise;
- **Desconto**: Código da Análise/Desconto (AGRA030);
- **% Inicial**: Faixa inicial do resultado de classificação para a tarifa;
- **% Final**: Faixa final do resultado de classificação para a tarifa;
- **Valor Tarifa**: valor da tarifa quando o tipo de cobrança for Valor;
- **Perc Ret**: % de retenção para quando o tipo de cobrança for Retenção em Peso.

#### **Importante**

Ao encontrar **a primeira exceção** de tarifa por resultado de análise, ela **será considerada**. Quando não encontrar exceção por resultado de classificação será considerado o valor informado diretamente no serviço, ou seja, as tabelas por análise serão tratadas como exceção.

### **8. Contrato Depósito 3º (OGA260):**

**Objetivo:** Informar a tabela de Tarifa de Serviços.

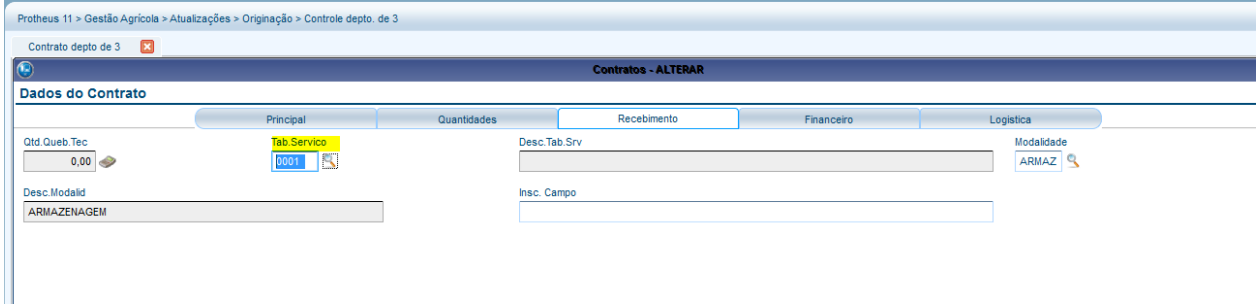

### **9. Modelo Contratos (OGA380):**

**Objetivo:** Informar a tabela de Tarifa de Serviços. Ao gerar contratos automáticos, essa tabela será assumida.

Este documento é de propriedade da TOTVS. Todos os direitos reservados.  $\odot$ 

# **Boletim Técnico**

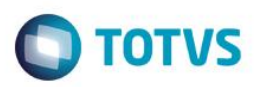

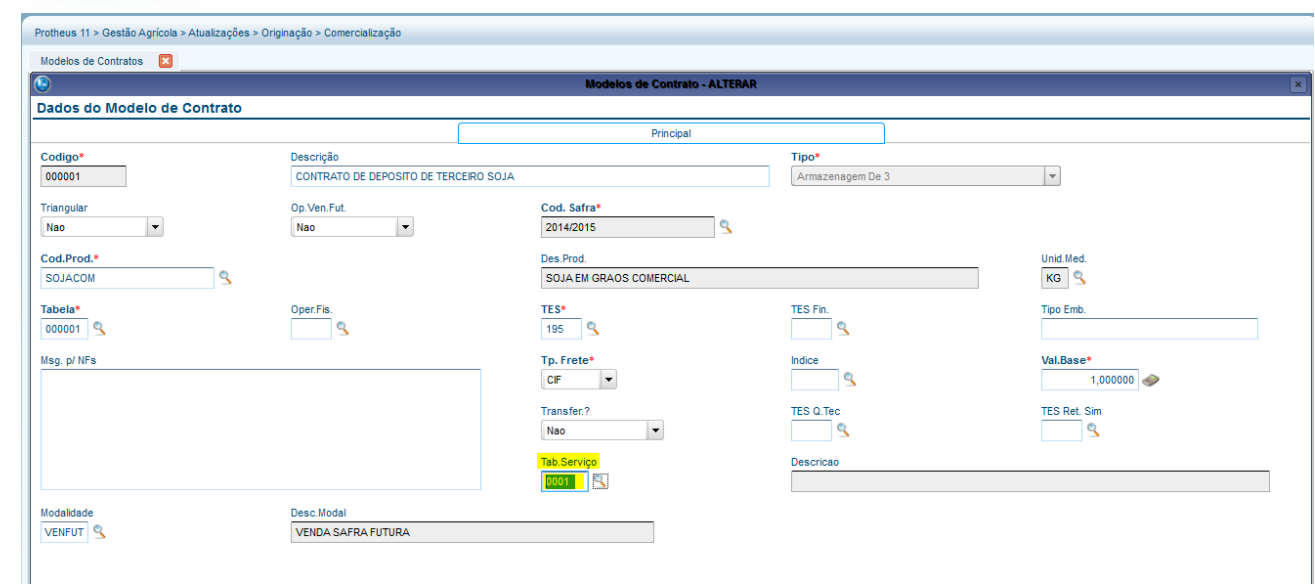

### **10. Cálculo Serviços (OGA262):**

**Objetivo:** Efetuar o cálculo dos serviços de armazenagem por faixa de contratos, entidade, tabela de serviços ou serviço. Essa opção será utilizada, principalmente, nos serviços que necessitam calcular todos os contratos de uma única vez, como exemplo, para cálculo da quebra técnica.

Em parâmetros os filtros: Contrato de/para

Entidade de/para Loja de/para Tabela Tarifas de/para Tipo Despesa de/para Produto de/para Safra de/para Data Movimento de/para

Será realizada a leitura nos contratos e nos movimentos de comercialização do romaneio (3= (E) Entrada para Deposito e 6= (S) Devolução de Deposito), e conforme a tabela de tarifas (OGA135) gerar os serviços, seja em valores ou quantidade de retenção.

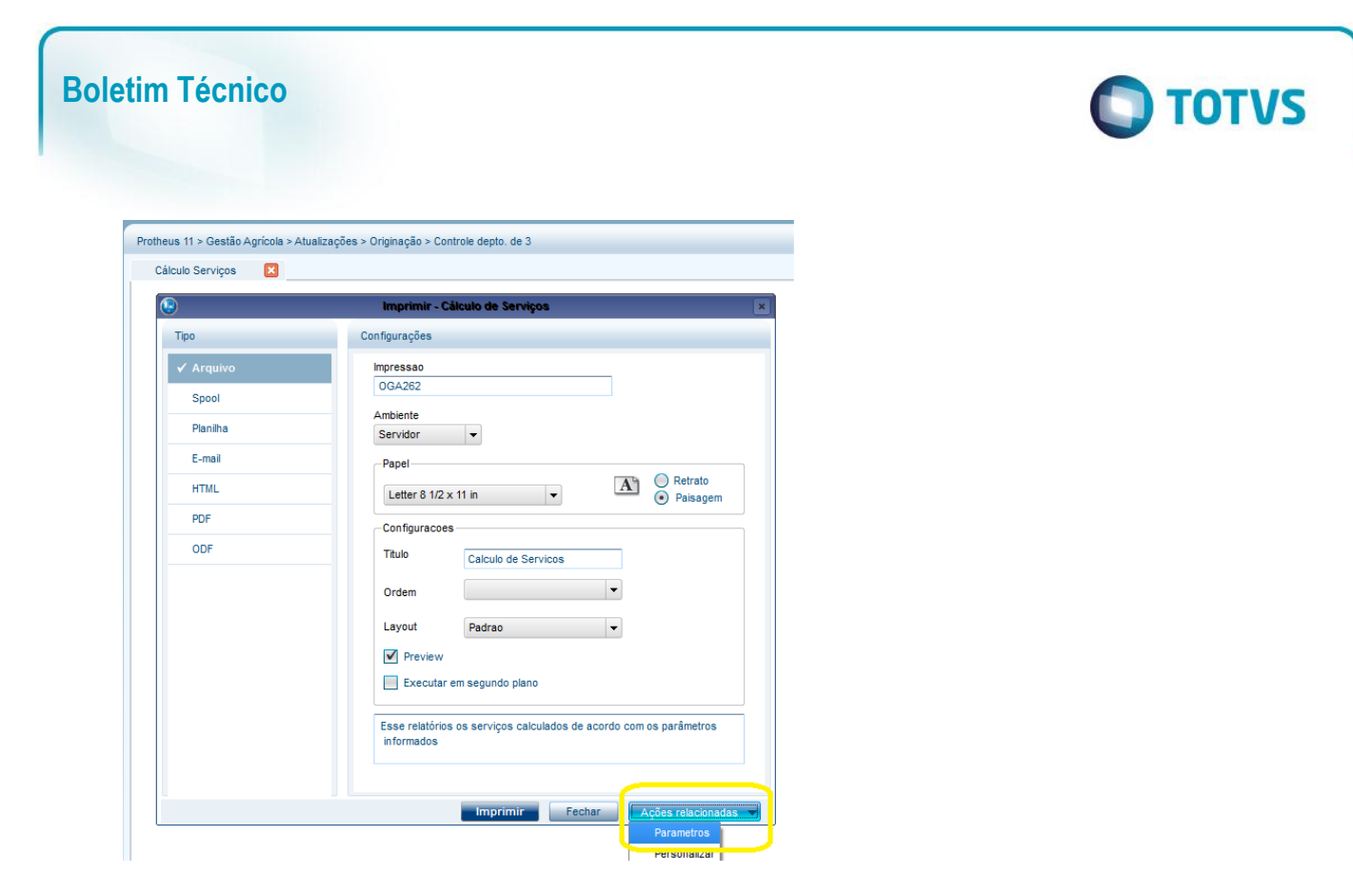

Após o cálculo, no OGA262, serão listados os registros que foram gerados. Exemplo:

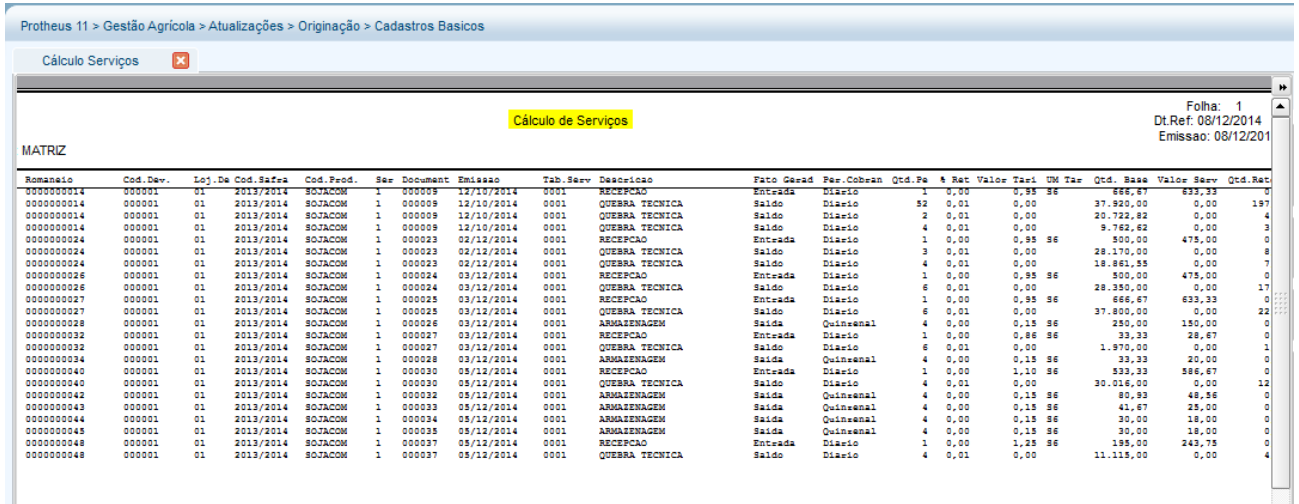

### **11. Serviços Armazenagem (OGA261):**

**Objetivo:** Consultar os serviços de armazenagem e gerar nota fiscal de prestação de serviços ou retorno simbólico referente às retenções.

 $\overline{\bullet}$ 

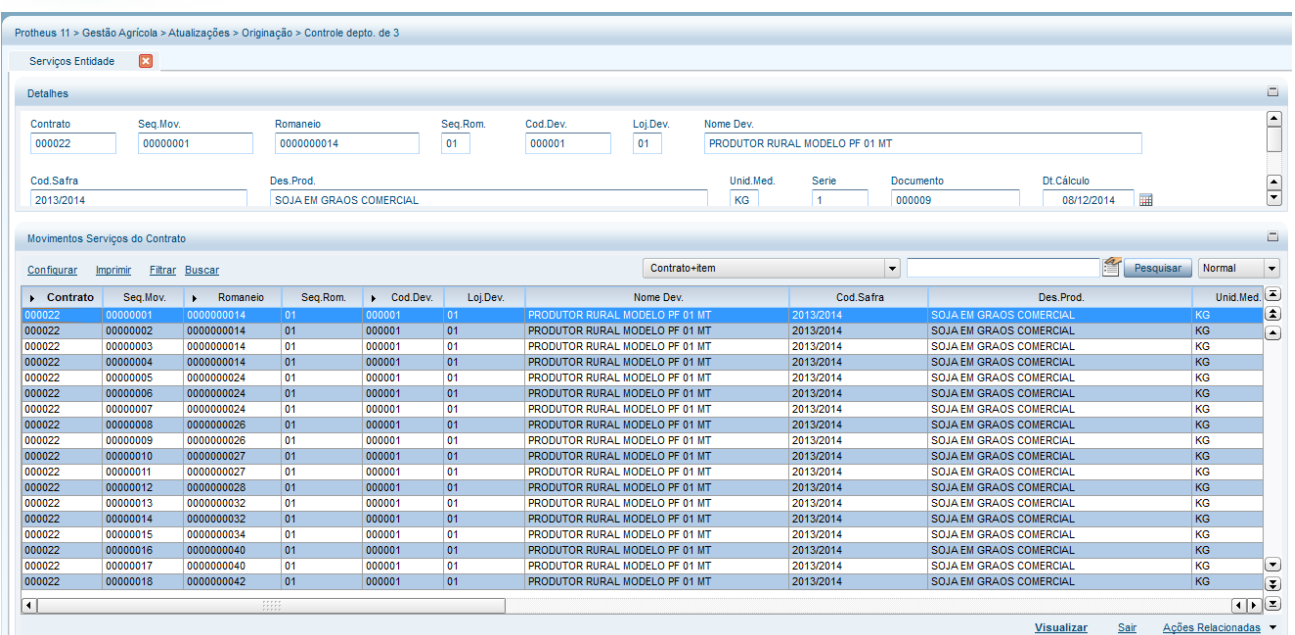

 $\bigcirc$  TOTVS

Além de consultar, essa tela está em evolução, em que terá outras funções:

 Consultar por entidade devedora os serviços já calculados, demonstrando um resumo por: status, contrato, tipo de despesa;

- Permitir executar o cálculo (OGA262) por entidade e retornar os serviços ou retenções;
- Permitir ajustar os valores: ajuste positivo ou negativo, e até mesmo abonar 100%, informando uma justificativa;
- Ação relacionada para Excluir os serviços gerados (NNT) que não têm nota fiscal relacionada, e assim, permitir o recálculo;
	- Ação relacionada para Aprovar os serviços que o tipo de despesa exija aprovação;
- Ação relacionada para gerar nota fiscal de prestação de serviços ou notas de retorno por retenção. Essa ação deve solicitar um filtro que permita confirmar vários movimentos, inclusive de fornecedores diferentes.

### **12. Relatório Serviços Armazenagem (OGR262):**

**Objetivo:** Listar os movimentos de cálculo de serviços por entidade e contrato.

 $\overline{\bullet}$ 

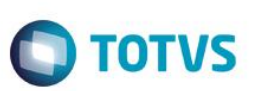

# **Informações Técnicas**

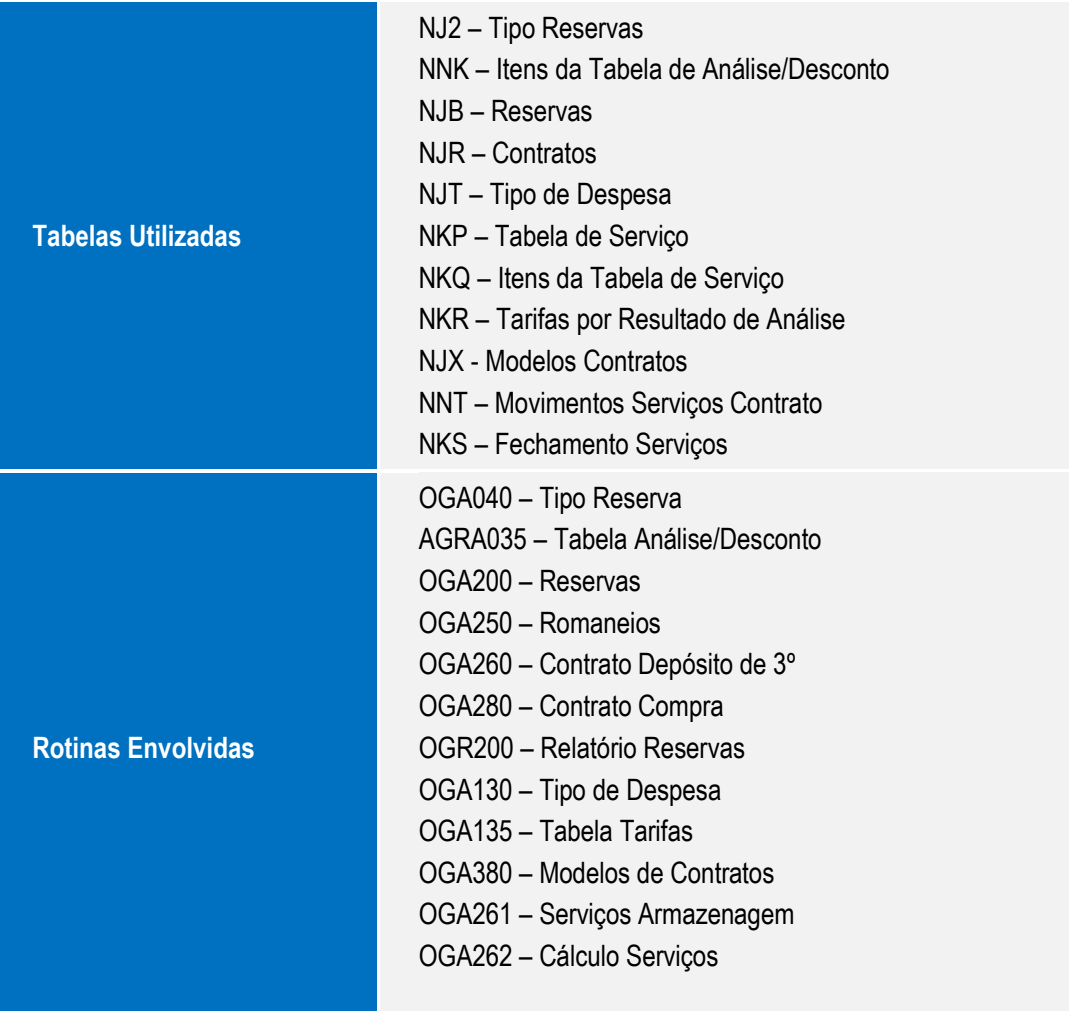

A\_ORI006 IRM VAR322-4 – Serviços Armazenagem